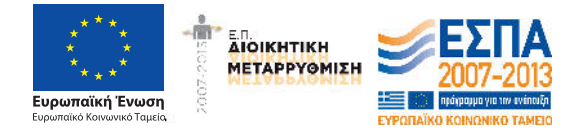

Εγχειρίδιο Χρήσης v1.0

# **1. Γενικά**

Το Τεχνικό Επιμελητήριο Ελλάδας, με τη συγχρηματοδότηση της Ευρωπαϊκής Ένωσης, στο πλαίσιο του επιχειρησιακού προγράμματος ΕΣΠΑ "Διοικητική Μεταρρύθμιση 2007-2013" ψηφιοποίησε το αρχείο των φακέλων του Μητρώου Μελών και του Βιβλίου Τεχνικών Επωνυμιών.

Το ενταγμένο στο επιχειρησιακό πρόγραμμα έργο έχει ολοκληρωθεί και περιλάμβανε την ψηφιοποίηση 125.000 φακέλων Μελών, 4.500 φακέλων τεχνολόγων μηχανικών και 8.500 φακέλων Εταιρειών. Το ΤΕΕ με ίδιους πόρους συνεχίζει την ψηφιοποίηση στους υπόλοιπους φακέλους η οποία έχει ολοκληρωθεί κατά περίπου 98%.

Τα ψηφιοποιημένα έγγραφα έχουν καταταχθεί ανά είδος ως εξής:

## **Μέλη ΤΕΕ**

- Αίτηση εγγραφής
- Άδεια άσκησης επαγγέλματος (μόνο για τα Μέλη)
- Πτυχίο/α
- Πιστοποιητικό/ά
- Λοιπά έγγραφα

## **Τεχνικές Επωνυμίες (Τεχνολόγοι Μηχανικοί)**

- •Αίτηση εγγραφής
- •Πτυχίο
- •Έναρξη Επαγγέλματος
- •Λοιπά έγγραφα

### **Τεχνικές Επωνυμίες (Τεχνικές εταιρείες)**

- •Αίτηση εγγραφής
- •Αρχικό Καταστατικό
- •Τροποποιήσεις καταστατικών
- •Λοιπά έγγραφα

### **Παρεχόμενες Υπηρεσίες**

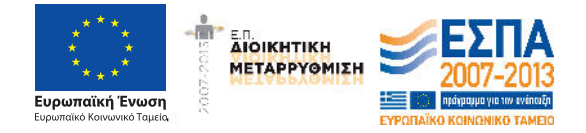

Εγχειρίδιο Χρήσης v1.0

Τα ψηφιοποιημένα έγγραφα είναι διαθέσιμα σε κάθε δικαιούχο ο οποίος μπορεί να αποκτήσει πρόσβαση μέσω των προσωπικών του κωδικών που παρέχονται μέσω της υπηρεσίας MyTEE.

Κάθε έγγραφο μπορεί να ανακτηθεί από τον δικαιούχο και φέρει ειδικό κλειδάριθμο έτσι ώστε όταν δοθεί προς χρήση να μπορεί να πιστοποιηθεί η προέλευσή του από το ψηφιοποιημένο αρχείο του ΤΕΕ.

Η πιστοποίηση των ψηφιακών αντιγράφων από τρίτους γίνεται από σελίδα ελεύθερης πρόσβασης.

Η πρόσβαση στην εφαρμογή παροχής ψηφιακών εγγράφων γίνεται από την ιστοσελίδα: https://apps.tee.gr/eteedoc/faces/appMain

*Οι διαδικτυακές εφαρμογές δεν είναι πιστοποιημένες να λειτουργούν browser Internet Explorer* 

## **2. Πιστοποίηση Χρηστών**

Πρόσβαση στους ψηφιοποιημένους φακέλους έχουν μόνο οι ίδιοι οι μηχανικοί μέσω των κωδικών MyTEE που ήδη χρησιμοποιούν για τις ηλεκτρονικές υπηρεσίες του ΤΕΕ. Με την είσοδο στην εφαρμογή ζητούνται οι προσωπικοί κωδικοί πρόσβασης από την ακόλουθη σελίδα.

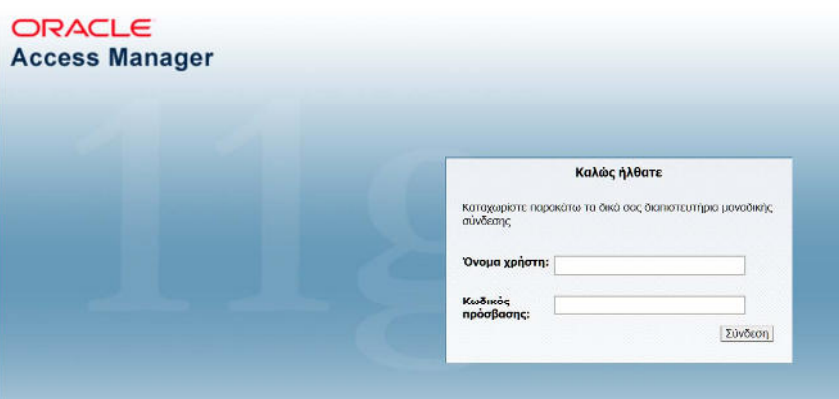

### **3. Ανάκτηση Εγγράφων**

Μετά την επιτυχή εξακρίβωση των στοιχείων του δικαιούχου εμφανίζεται η πρώτη σελίδα της εφαρμογής ανάκτησης εγγράφων.

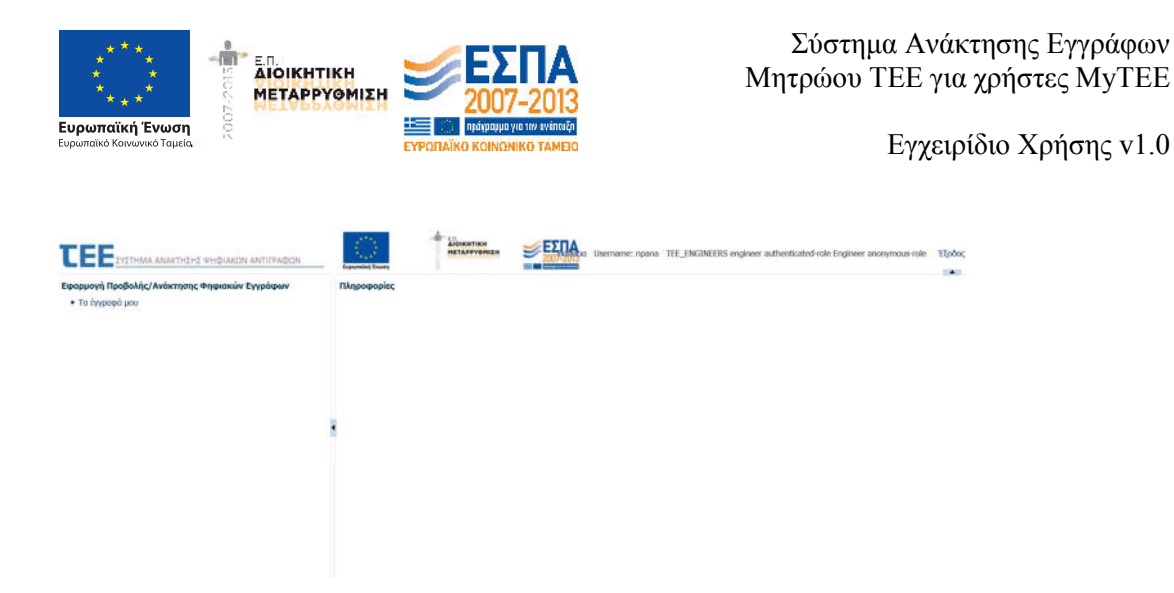

Με την επιλογή «Τα έγγραφά μου» δίνεται κατάλογος των περιεχομένων στο φάκελο του μέλους εγγράφων.

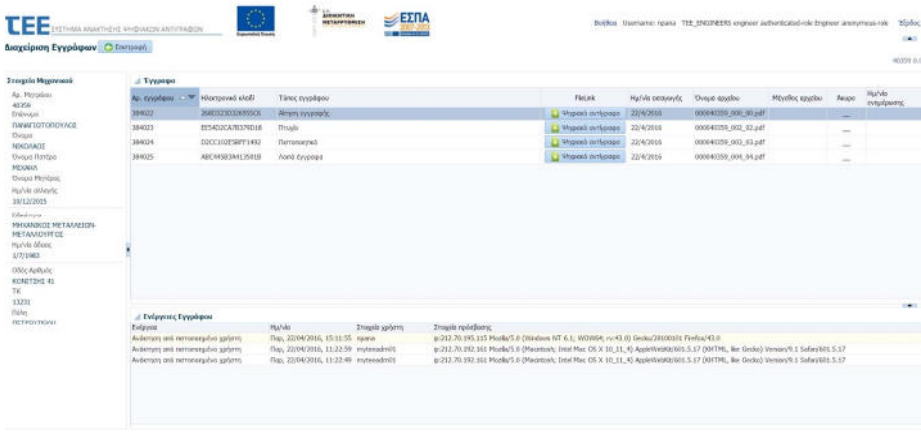

Με την επιλογή «Ψηφιακό αντίγραφο» το περιεχόμενο κάθε εγγράφου είναι διαθέσιμο στον δικαιούχο.

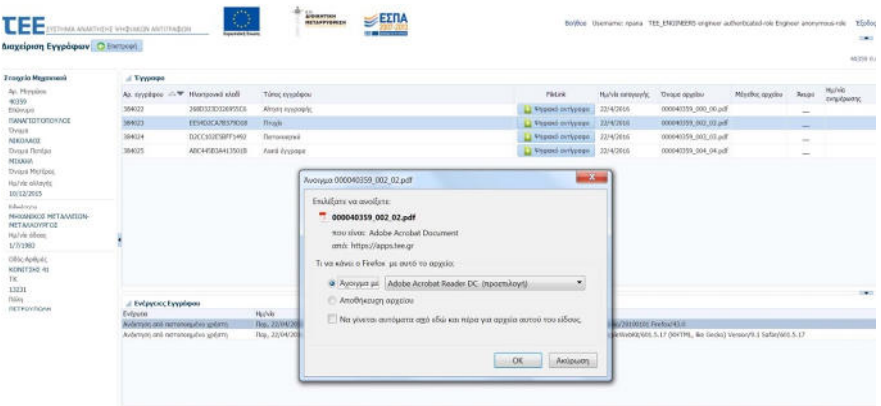

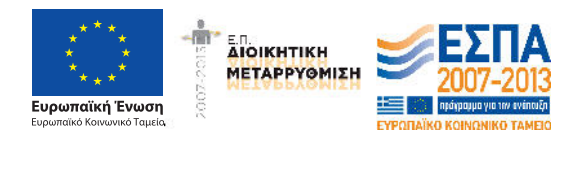

Σύστηµα Ανάκτησης Εγγράφων Μητρώου ΤΕΕ για χρήστες MyTEE

Εγχειρίδιο Χρήσης v1.0

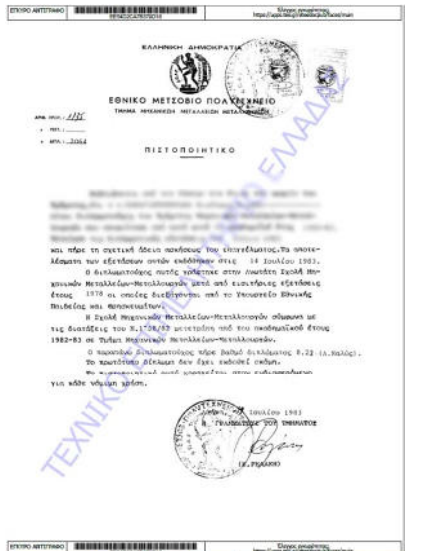

## **4. Κωδικοί γνησιότητας**

Κάθε εξαγόμενο έγγραφο φέρει στο άνω και στο κάτω μέρος αλφαριθμητικό κλειδάριθμο καθώς και το URL για την διαπίστωση του γνησίου του παρεχόμενου αντιγράφου.

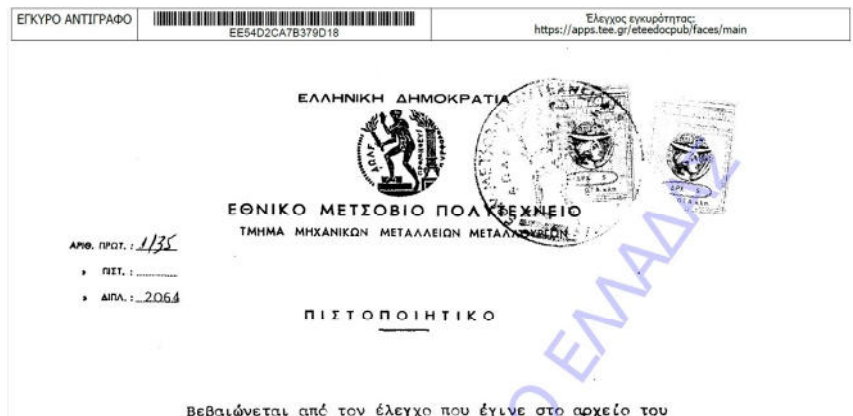

## **5. Καταγραφή πρόσβασης**

Η πρόσβαση στα έγγραφα καταγράφεται και είναι διαθέσιμη στον δικαιούχο. Πρόσβαση έχει ό ίδιος, τα εξουσιοδοτημένα στελέχη του ΤΕΕ και τρίτοι εφόσον τους έχει δώσει αντιγραφο ο ίδιος ο δικαιούχος. Οι τρίτοι έχουν πρόσβαση μόνο στο αντίγραφο του εγγράφου που έχουν παραλάβει σε φυσική ή ηλεκτρονική μορφή και όχι σε όλο το φάκελο. Στο κάτω μέρος της οθόνης δίνονται οι πληροφορίες πρόσβασης που έχουν καταγραφεί.

Οι τύποι πρόσβασης που καταγράφονται είναι:

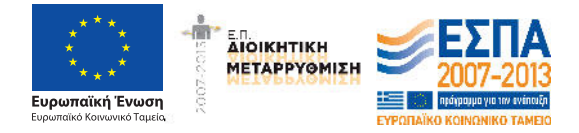

Εγχειρίδιο Χρήσης v1.0

- Ανάκτηση από πιστοποιημένο χρήστη (ο ίδιος ο δικαιούχος ή εξουσιοδοτημένο στέλεχος ΤΕΕ)
- Ανάκτηση από τρίτους (μέσω του κωδικού επαλήθευσης του γνησίου αντιγράφου)
- Εισαγωγή (από εξουσιοδοτημένο στέλεχος ΤΕΕ)
- Ενημέρωση (από εξουσιοδοτημένο στέλεχος ΤΕΕ)
- Ακύρωση (από εξουσιοδοτημένο στέλεχος ΤΕΕ)